## **Payroll Report**

## **To view and print the payroll report**

- 1. From the *Navigation Panel*, click *Payroll Report*;
- 2. At the section menu bar, click *Payroll Report*;
- 3. The screen displays the payroll report;
- 4. To *filter* the report according to your need, access the *Custom-Query dialog Panel*;
- 5. Follow the procedure in using the *Custom-Query dialog Panel* as illustrated in this report;
- 6. To print, click the *printer icon* located at the upper right-hand corner of the section header.

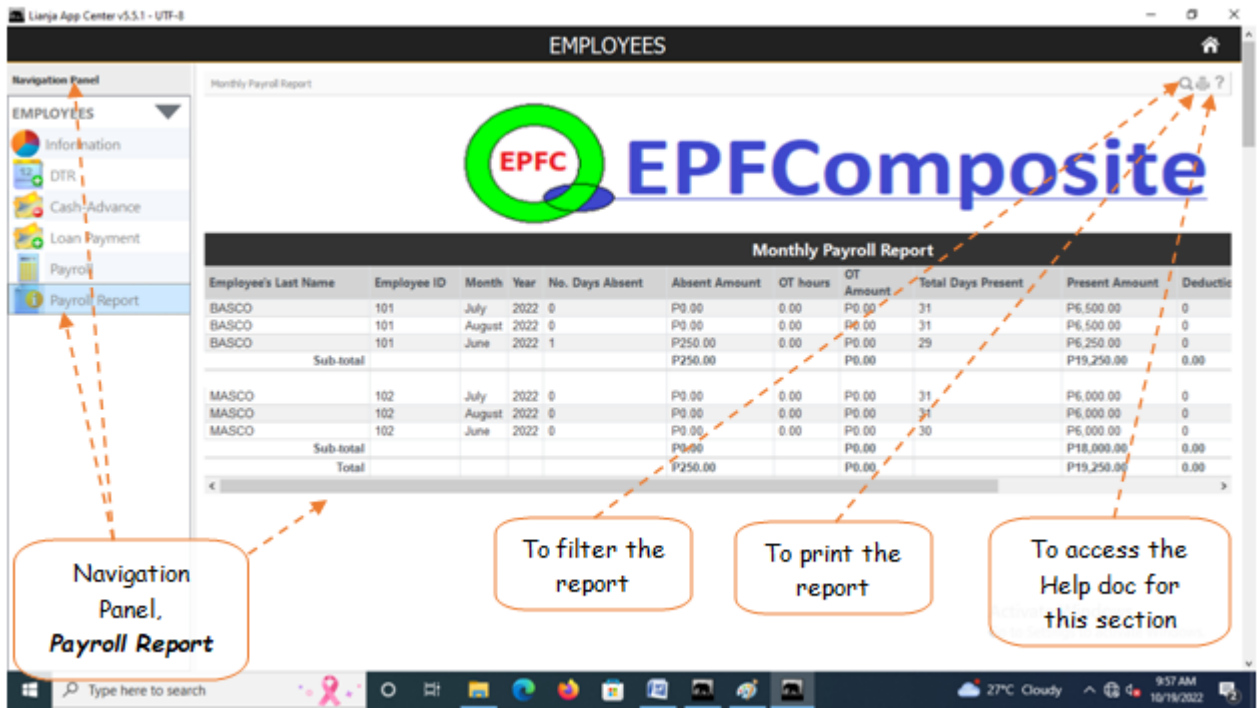